# **The AIX System Dump Facility**

 $\odot$ 

Course materials may not be reproduced in whole or in part without the prior written permission of IBM. © Copyright IBM Corporation 2007

After completing this unit, you should be able to:

- Explain what is meant by a system dump
- ●Determine and change the primary and secondary dump devices
- Create a system dump
- ●Execute the **snap** command
- ●Use the **kdb** command to check a system dump

## **System Dumps**

- ●What is a system dump?
- ●What is a system dump used for?

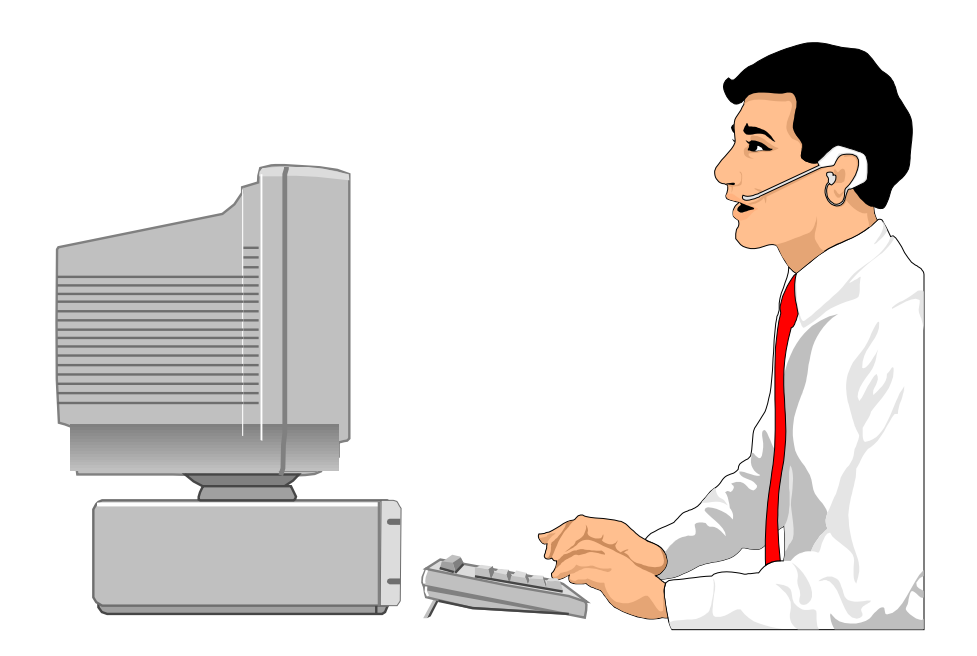

# **Types of Dumps**

#### ●Traditional:

– AIX generates dump prior to halt

- Firmware assisted (fw-assist):
	- POWER6 firmware generates dump in parallel with AIX V6 halt process
	- Defaults to same scope of memory as traditional
	- Can request a full system dump
- Live Dump Facility:
	- Selective dump of registered components without need for a system restart
	- Can be initiated by software or by operator
	- Controlled by **livedumpstart** and **dumpctrl**
	- Written to a file system rather than a dump device

#### **How a System Dump Is Invoked**

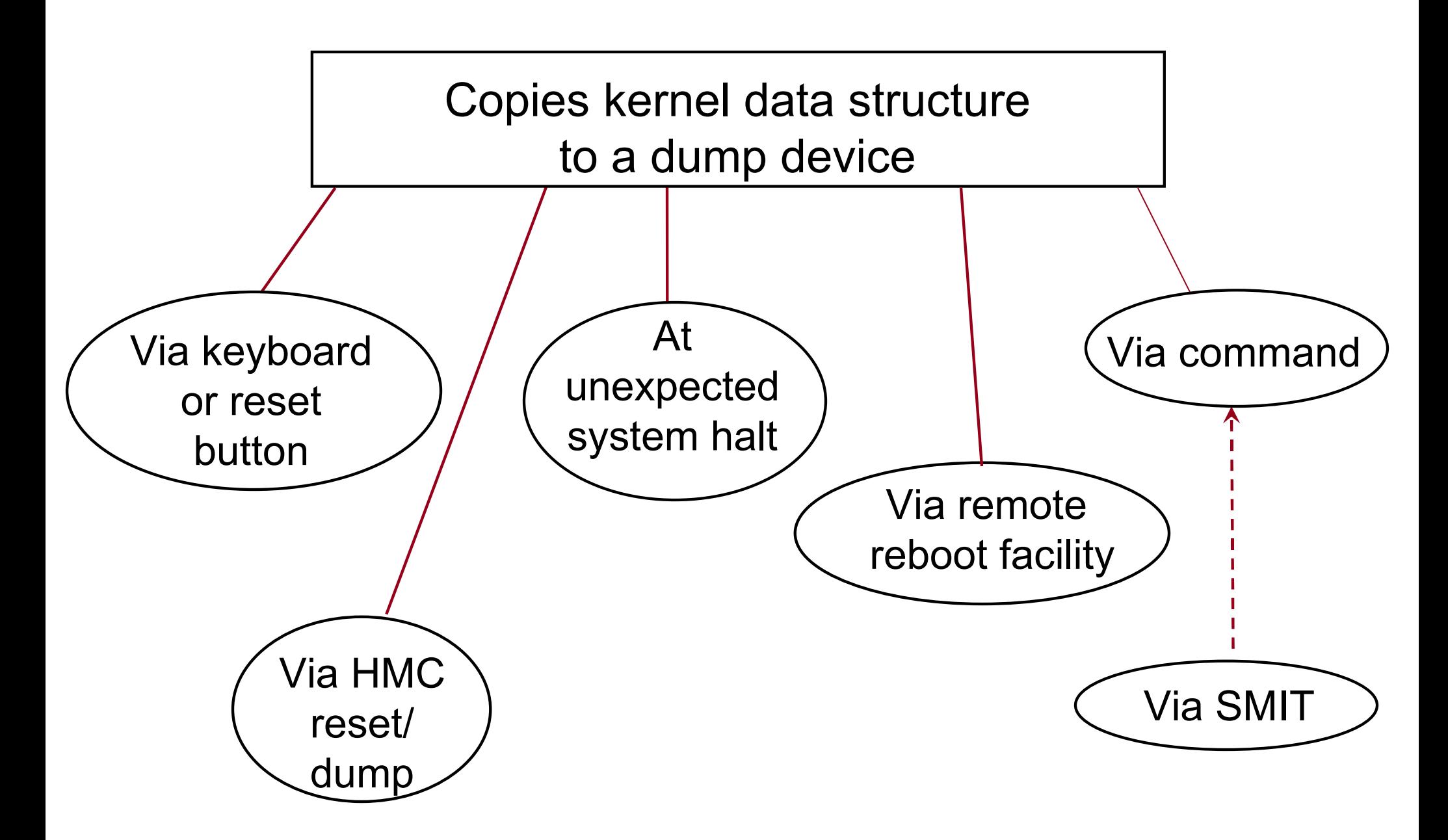

#### **When a Dump Occurs**

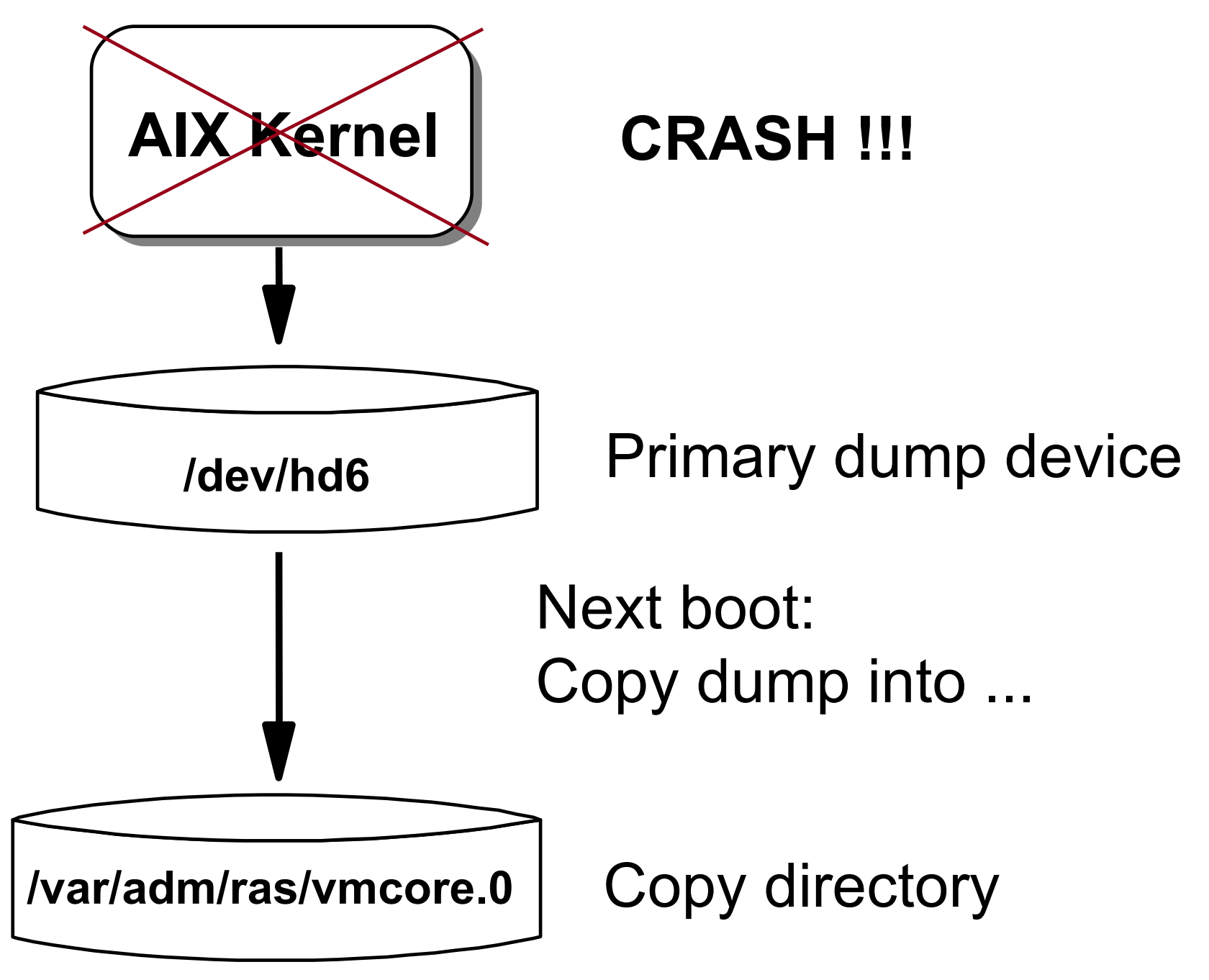

© Copyright IBM Corporation 2007

#### **The sysdumpdev Command**

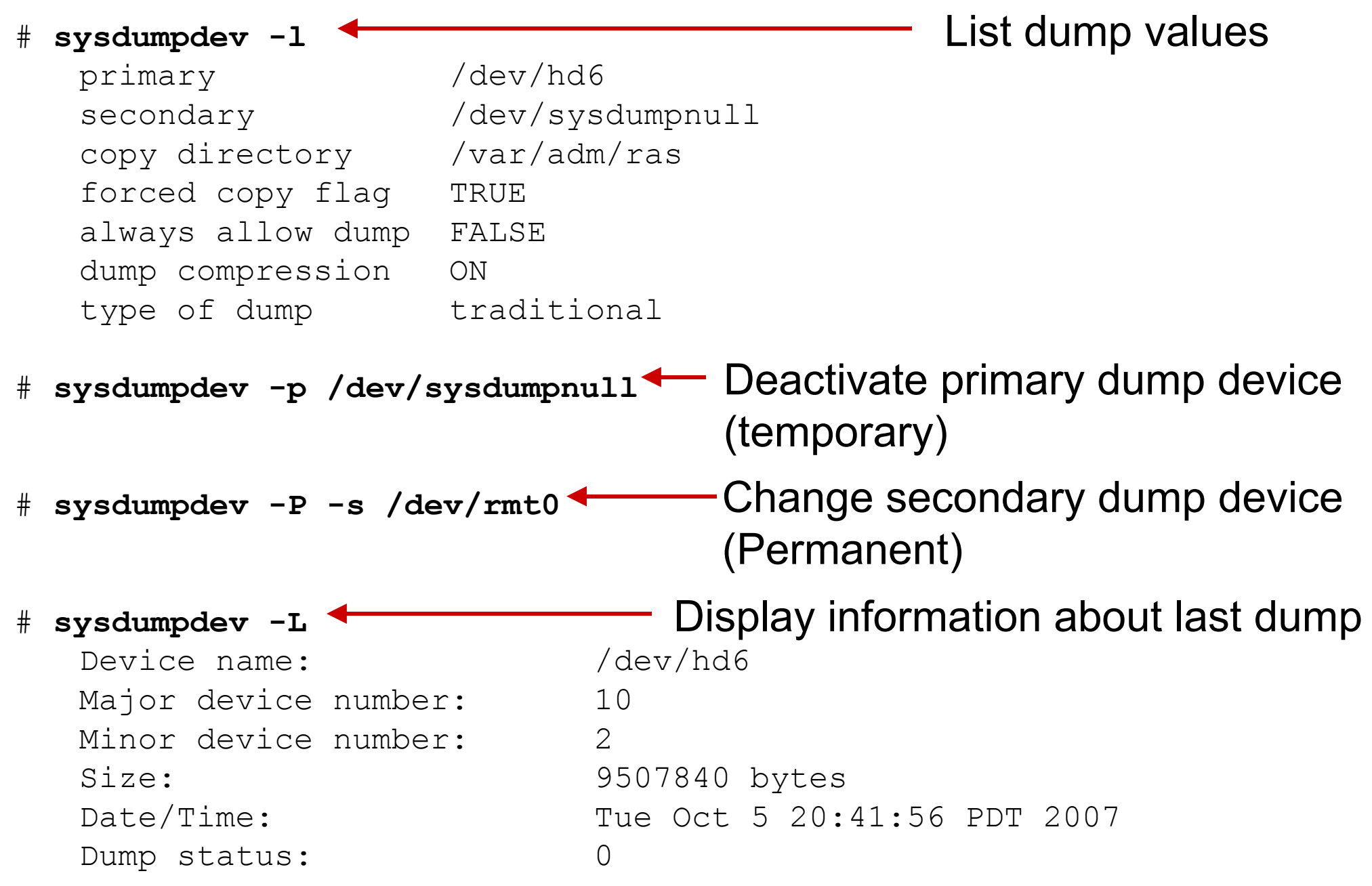

© Copyright IBM Corporation 2007

Servers with real memory > 4 GB will have a dedicated dump device created at installation time

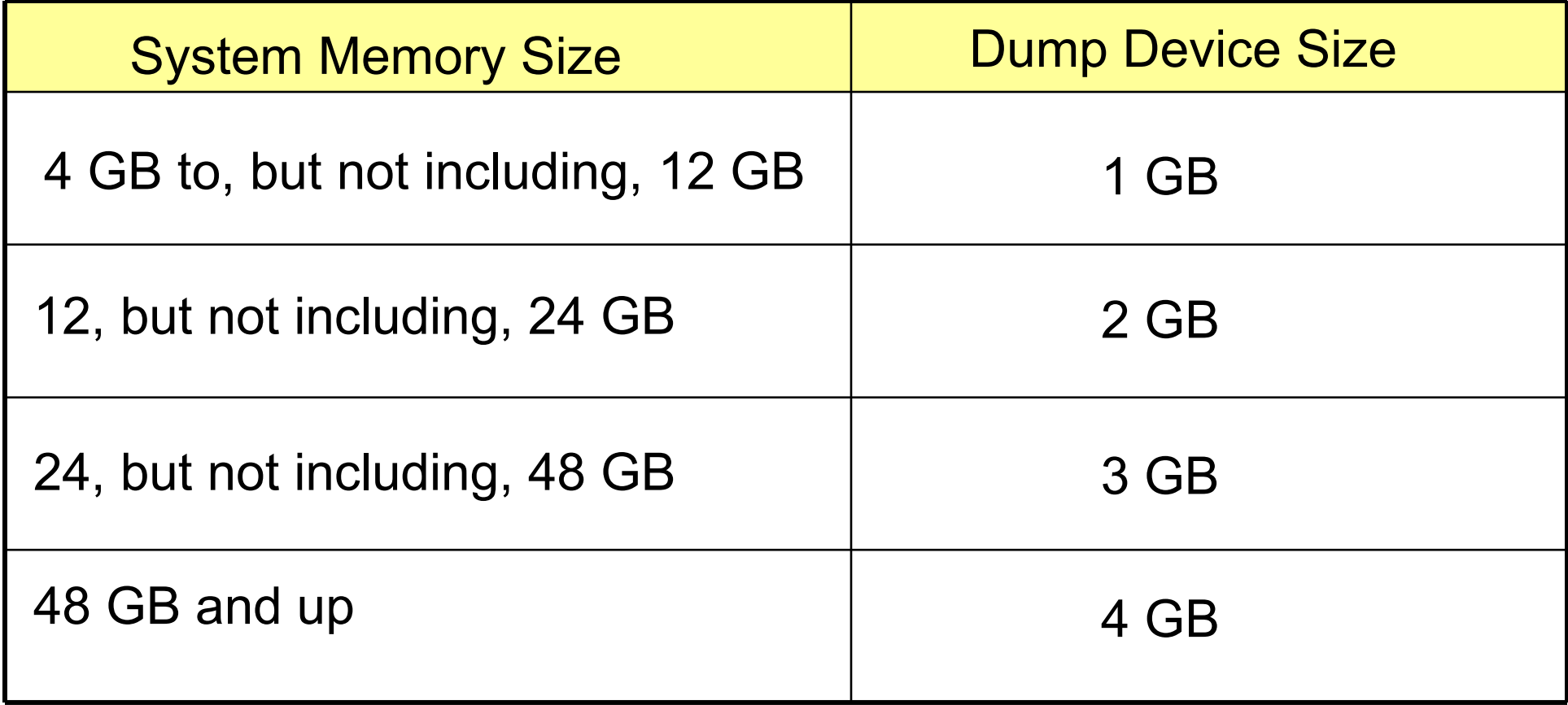

#### **Dedicated Dump Device (2 of 2)**

#### **/bosinst.data**

```
...
control_flow:
    CONSOLE = /dev/vty0...
large_dumplv:
     DUMPDEVICE = /dev/lg_dumplv
    SIZEGB = 1
```
#### **Estimating Dump Size**

# **sysdumpdev -e** 0453-041 estimated dump size in bytes: 52428800 Estimate dump size

# **sysdumpdev -C** Turn on dump compression (In AIX 6.1 dumps are always compressed)

# **sysdumpdev -e**

0453-041 estimated dump size in bytes: 10485760

Use this information to size the **/var** file system

© Copyright IBM Corporation 2007

- The **dumpcheck** utility will do the following when enabled:
	- Estimate the dump or compressed dump size using **sysdumpdev -e**
	- Find the dump logical volumes and copy directory using **sysdumpdev -l**
	- Estimate the primary and secondary dump device sizes
	- Estimate the copy directory free space
	- Report any problems in the error log file

#### **Methods of Starting a Dump**

- Automatic invocation of dump routines by system
- ●Using the **sysdumpstart** command or SMIT
	- Option: **-p** (send to primary dump device)
	- Option: **–s** (send to secondary dump device)
	- Option: **–t** (use traditional dump)
	- Option: **–f** (select scope of dump)
- Using a special key sequence on the LFT **<Ctrl-Alt-NUMPAD1>** (to primary dump device) **<Ctrl-Alt-NUMPAD2>** (to secondary dump device)
- ●Using the **Reset** button
- Using the Hardware Management Console (HMC)
- Using the remote reboot facility

#### **Start a Dump from a TTY**

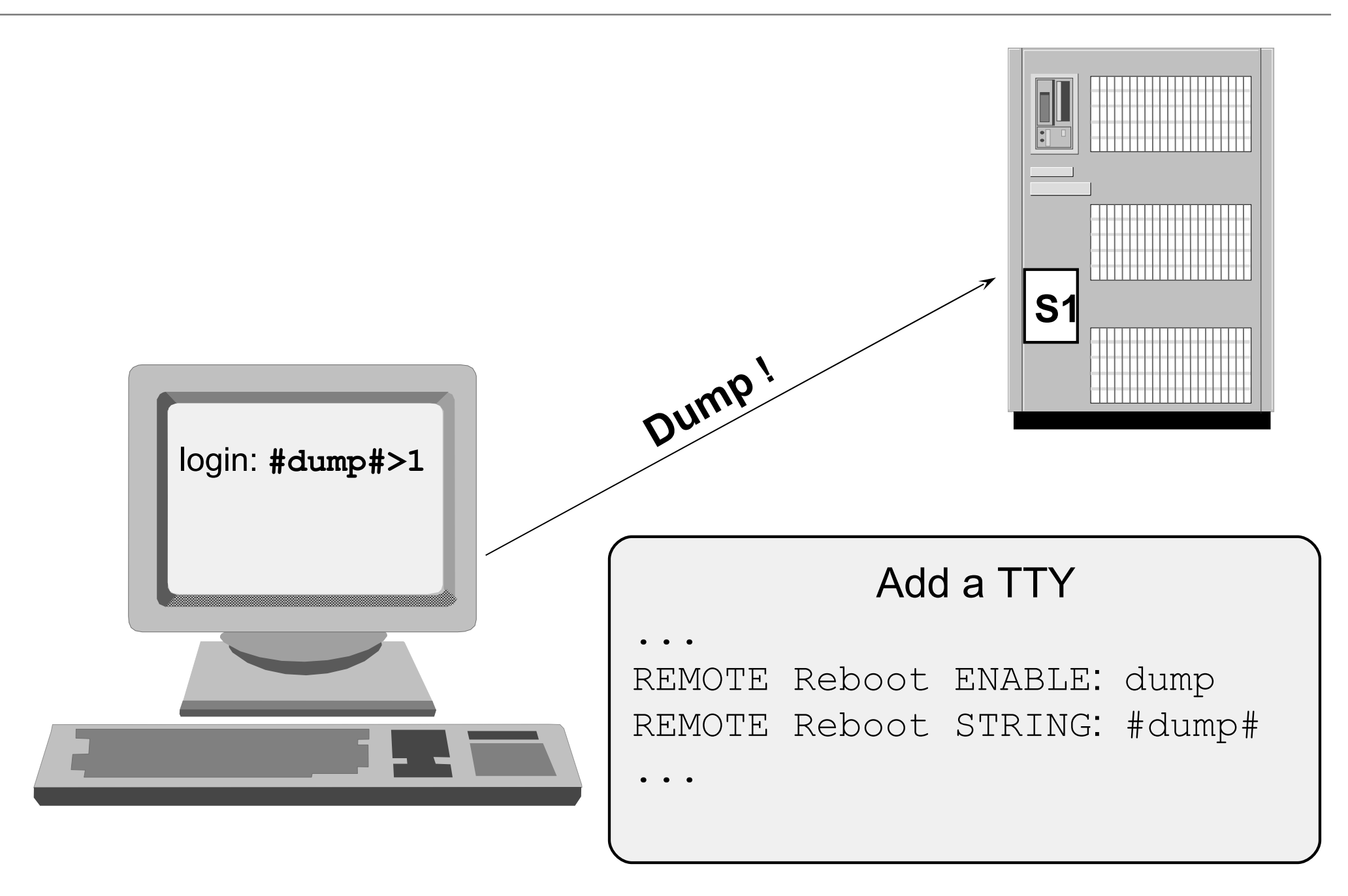

# **Generating Dumps with SMIT**

# **smit dump**

**System Dump Move cursor to desired item and press Enter Show Current Dump Devices Show Information About the Previous System Dump Show Estimated Dump Size Change the Type of Dump Change the Full Memory Dump Mode Change the Primary Dump Device Change the Secondary Dump Device Change the Directory to which Dump is Copied on Boot Start a Dump to the Primary Dump Device Start a Traditional System Dump to the Secondary Dump Device Copy a System Dump from a Dump Device to a File Always ALLOW System Dump Check Dump Resources Utility Change/Show Global System Dump Properties Change/Show Dump Attributes for a Component Change Dump Attributes for multiple Components**

#### **Dump-related LED Codes**

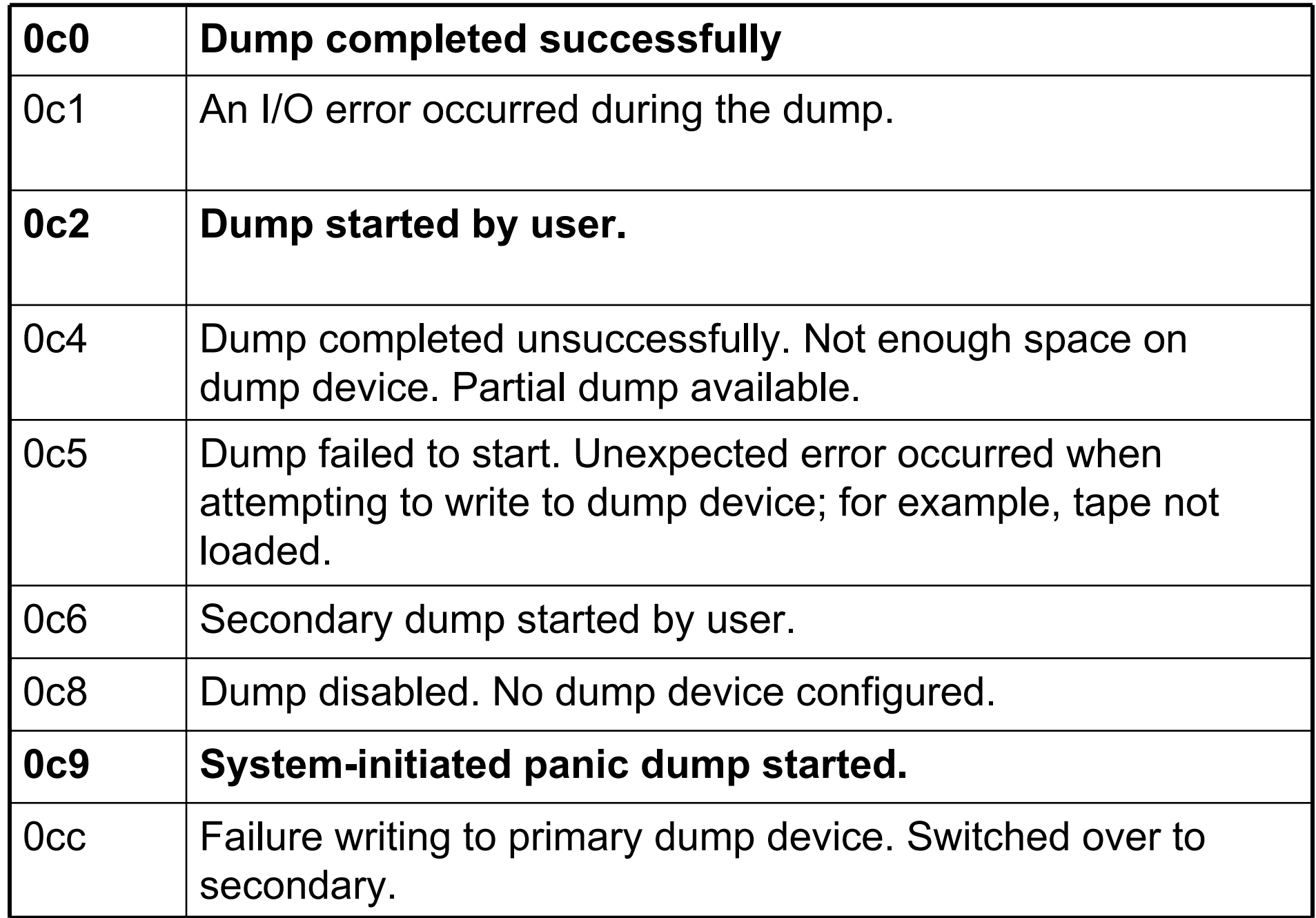

# **Copying System Dump**

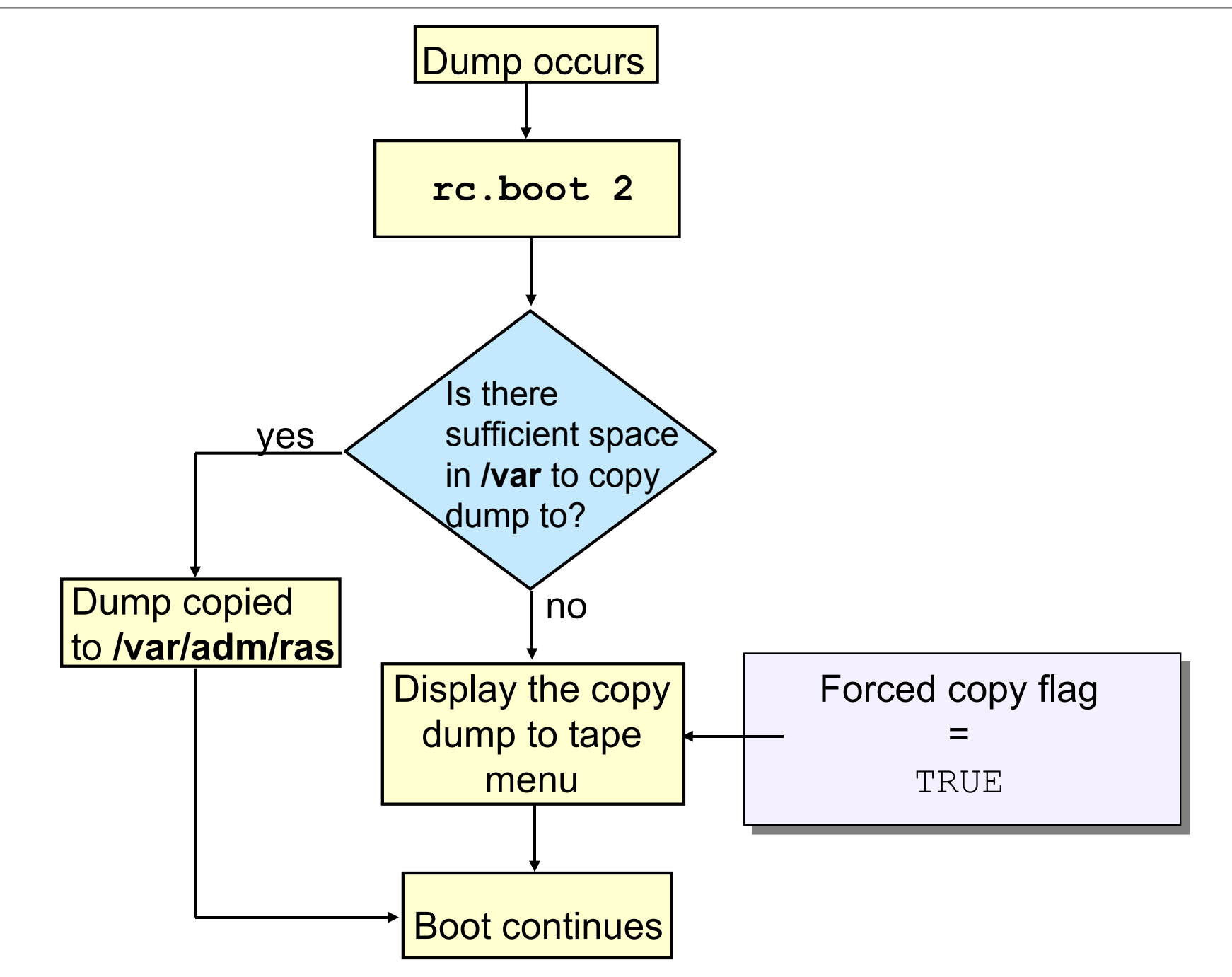

© Copyright IBM Corporation 2007

#### **Automatically Reboot After a Crash**

#### # **smit chgsys**

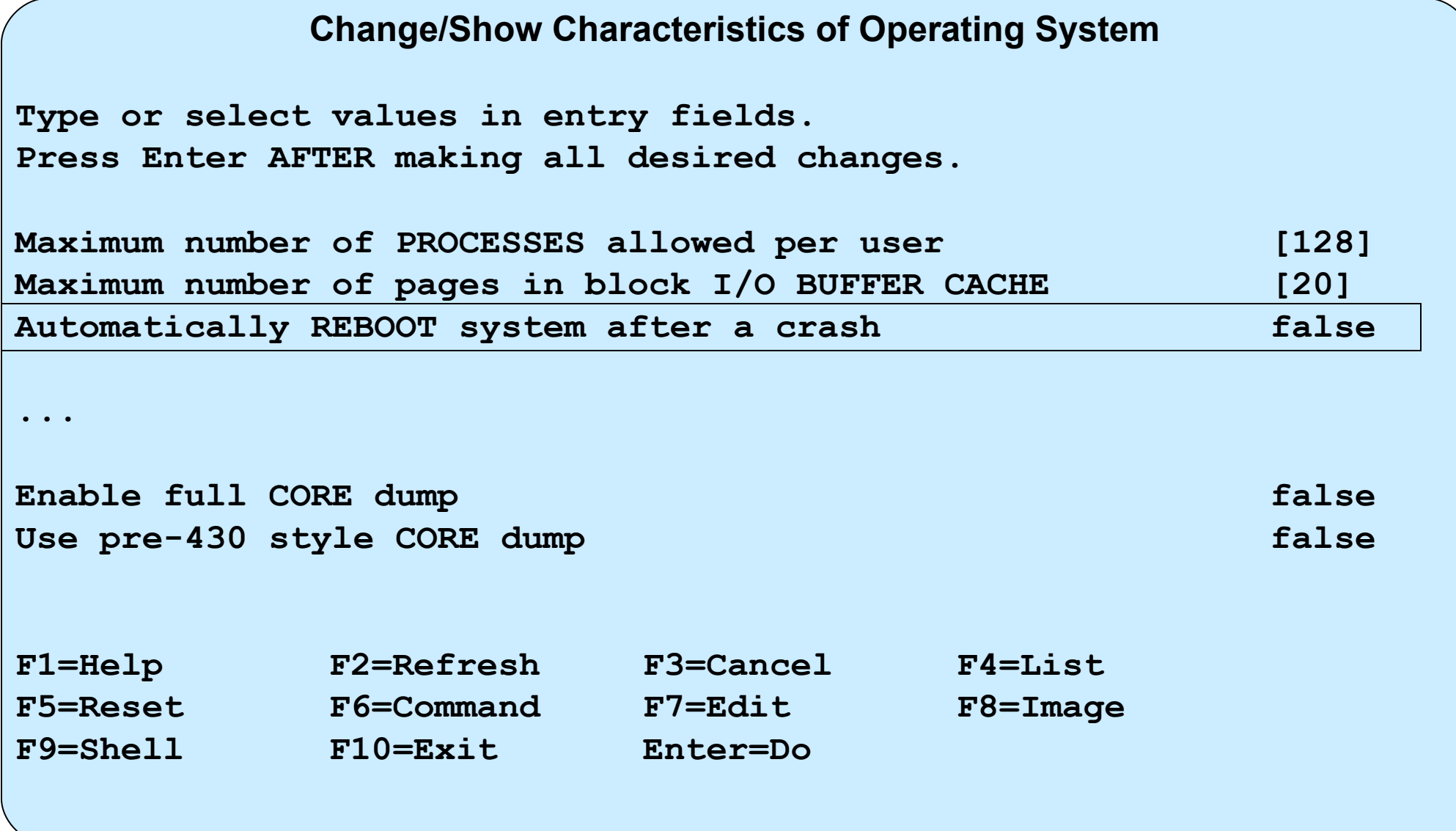

# **Sending a Dump to IBM**

● Copy all system configuration data including a dump onto tape:

#### # **snap -a -o /dev/rmt0** *Note*: There are some AIX 5L V5.3 enhancements to **snap**

#### ● Label tape with:

- Problem Management Record (PMR) number
- Command used to create tape
- Block size of tape
- Support Center uses **kdb** to examine the dump

#### **Use kdb to Analyze a Dump**

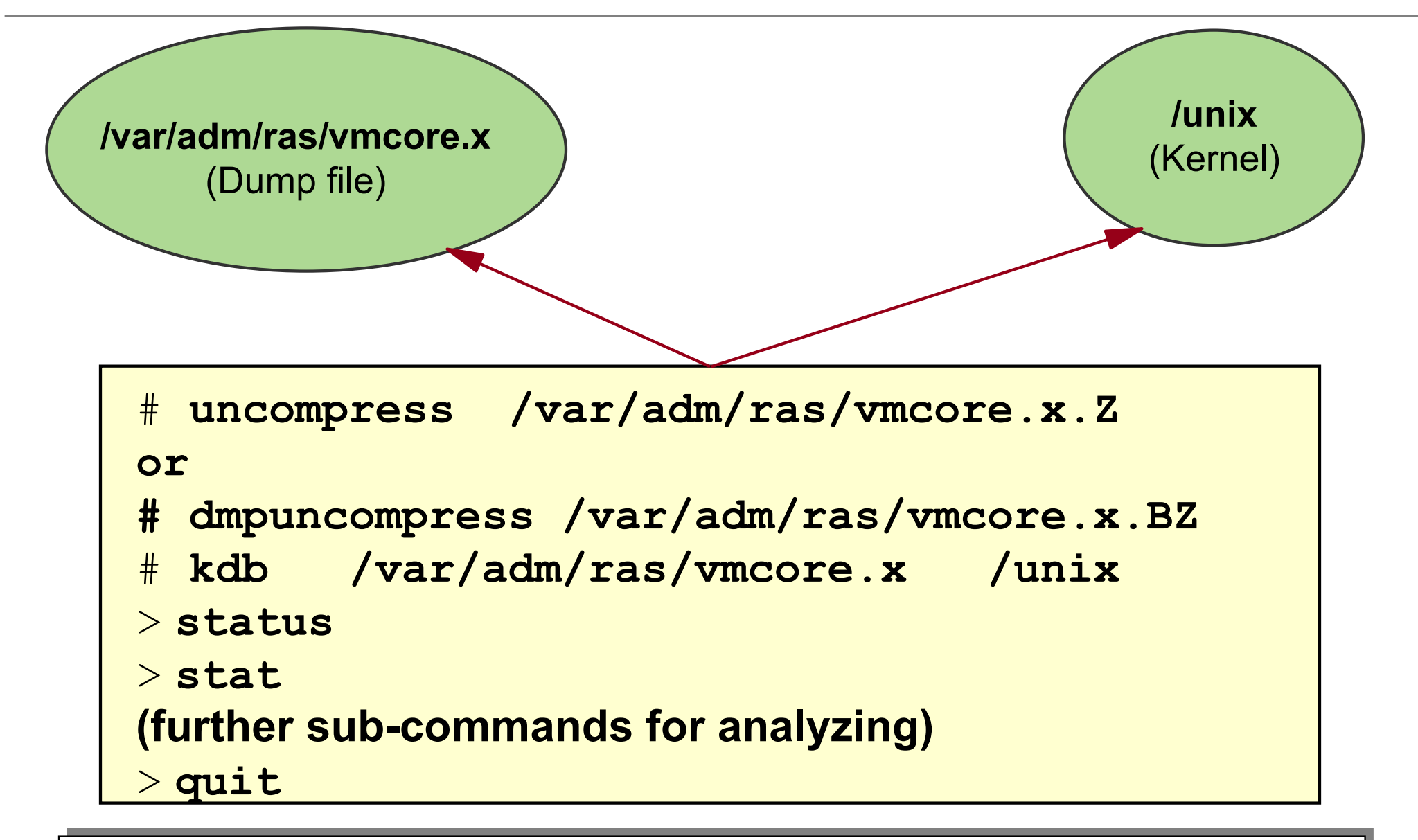

**/unix** kernel must be the same as on the failing machine

#### **Checkpoint**

1. If your system has less than 4 GB of main memory, what is the default primary dump device? Where do you find the dump file after reboot?

 $\mathcal{L}_\text{max}$  and  $\mathcal{L}_\text{max}$  and  $\mathcal{L}_\text{max}$  and  $\mathcal{L}_\text{max}$  and  $\mathcal{L}_\text{max}$  and  $\mathcal{L}_\text{max}$ 

 $\mathcal{L}_\text{max}$  and  $\mathcal{L}_\text{max}$  and  $\mathcal{L}_\text{max}$  and  $\mathcal{L}_\text{max}$  and  $\mathcal{L}_\text{max}$  and  $\mathcal{L}_\text{max}$  and  $\mathcal{L}_\text{max}$ 

 $\mathcal{L}_\text{max}$  and  $\mathcal{L}_\text{max}$  and  $\mathcal{L}_\text{max}$  and  $\mathcal{L}_\text{max}$  and  $\mathcal{L}_\text{max}$  and  $\mathcal{L}_\text{max}$  and  $\mathcal{L}_\text{max}$ 

 $\mathcal{L}_\text{max}$  and  $\mathcal{L}_\text{max}$  and  $\mathcal{L}_\text{max}$  and  $\mathcal{L}_\text{max}$  and  $\mathcal{L}_\text{max}$  and  $\mathcal{L}_\text{max}$  and  $\mathcal{L}_\text{max}$ 

 $\mathcal{L}_\text{max}$  and  $\mathcal{L}_\text{max}$  and  $\mathcal{L}_\text{max}$  and  $\mathcal{L}_\text{max}$  and  $\mathcal{L}_\text{max}$  and  $\mathcal{L}_\text{max}$  and  $\mathcal{L}_\text{max}$ 

 $\mathcal{L}_\text{max}$  and  $\mathcal{L}_\text{max}$  and  $\mathcal{L}_\text{max}$  and  $\mathcal{L}_\text{max}$  and  $\mathcal{L}_\text{max}$  and  $\mathcal{L}_\text{max}$  and  $\mathcal{L}_\text{max}$ 

- 5. How do you turn on dump compression?
- 8. What command can be used to initiate a system dump?
- 11. If the copy directory is too small, will the dump, which is copied during the reboot of the system, be lost?

15. Which command should you execute to collect system data before sending a dump to IBM?  $\mathcal{L}_\text{max}$  and  $\mathcal{L}_\text{max}$  and  $\mathcal{L}_\text{max}$  and  $\mathcal{L}_\text{max}$  and  $\mathcal{L}_\text{max}$  and  $\mathcal{L}_\text{max}$  and  $\mathcal{L}_\text{max}$ 

#### **Checkpoint Solutions**

- 1. If your system has less than 4 GB of main memory, what is the default primary dump device? Where do you find the dump file after reboot? **The default primary dump device is /dev/hd6. The default dump file is /var/adm/ras/vmcore.x, where x indicates the number of the dump.**
- 4. How do you turn on dump compression? **sysdumpdev -C (Dump compression is on by default in AIX 5L V5.3 and cannot be turned off in AIX 6.1)**
- 7. What command can be used to initiate a system dump? **sysdumpstart**
- 10. If the copy directory is too small, will the dump, which is copied during the reboot of the system, be lost? **If the force copy flag is set to TRUE, a special menu is shown during reboot. From this menu, you can copy the system dump to portable media.**
- 13. Which command should you execute to collect system data before sending a dump to IBM? **snap**

#### **Exercise 11: System Dump**

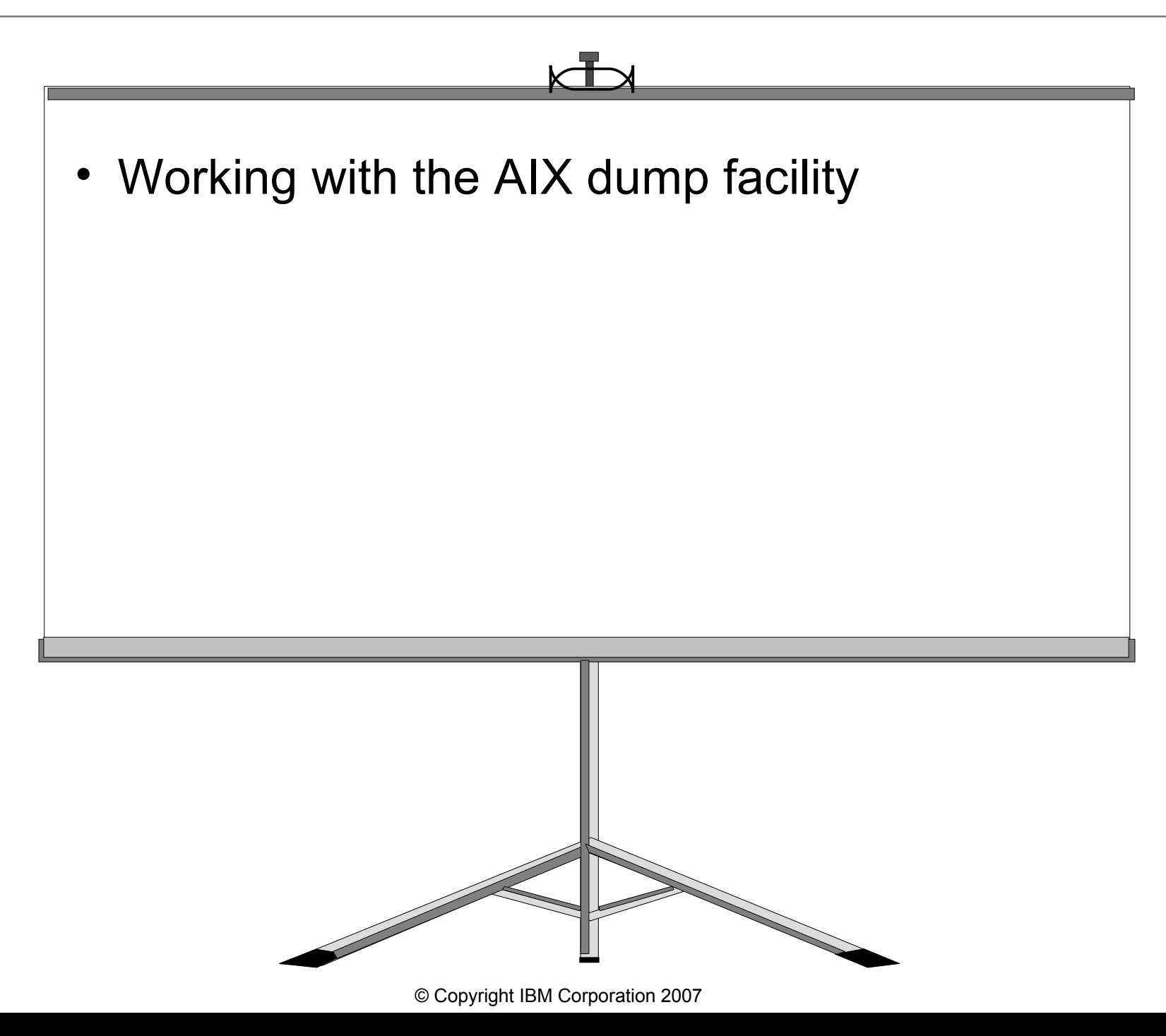

**Unit Summary**

- ●When a dump occurs, kernel and system data are copied to the primary dump device.
- The system by default has a primary dump device (**/dev/hd6**) and a secondary device (**/dev/sysdumpnull**).
- ●During reboot, the dump is copied to the copy directory (**/var/adm/ras**).
- A system dump should be retrieved from the system using the **snap** command.
- ●The Support Center uses the **kdb** debugger to examine the dump.